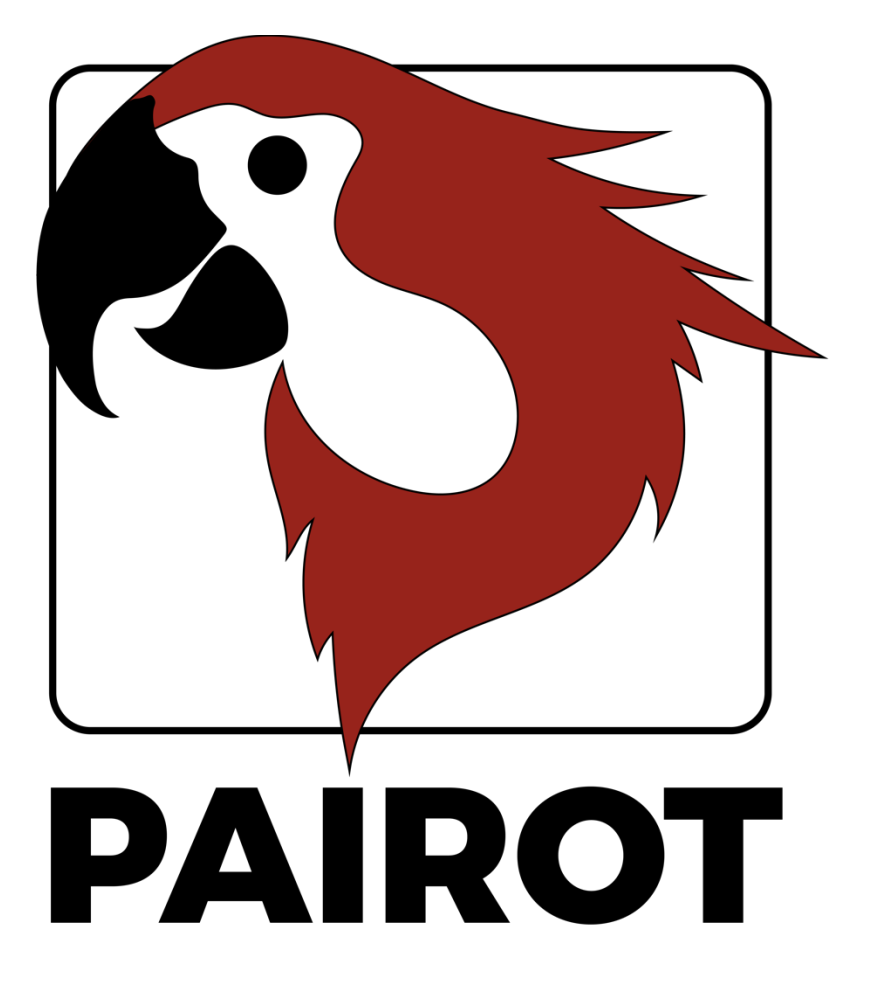

Montage de projet HOW-TO

Version 2.1 - Septembre 2020

© 2021 xxter by. Tous droits réservés.

Vous trouverez plus d'informations sur le site www.xxter.com/pairot/fr.

#### **Bienvenue**

Avec Pairot, de xxter, vous pouvez contrôler l'installation KNX avec HomeKit, Amazon Alexa et Google Home.

Ce document « HOW-TO » explique la configuration du projet Pairot pour le professionnel de l'installation, en complément du manuel. Ce document attend du professionnel de l'installation, qui a des connaissances du protocole domotique KNX, qu'il soit responsable de l'installation KNX.

Avant de procéder à la configuration du projet Pairot, il est nécessaire que le professionnel ait effectué l'enregistrement du produit.

Pour plus d'informations, veuillez consulter le site www.xxter.com/pairot/fr.

## **Aperçu de la configuration du projet**

Un projet est constitué de composants. Chaque composant a un type, un nom et des adresses de groupe pour identifier le composant. Le type du composant doit correspondre aux caractéristiques du composant de domotique utilisé.

Le nom d'un composant est important pour l'identification par l'utilisateur final, afin qu'il comprenne quel composant a été prévu, par exemple « plafonnier de table de cuisine ». Les composants peuvent également être regroupés. Ces groupes sont utilisés dans HomeKit pour les zones et l'affectation des pièces.

Pour l'identification technique du composant, on utilise des adresses de groupe :

- Le groupe d'envoi contient l'adresse de groupe à laquelle un télégramme doit être envoyé. Il y a au maximum une adresse de groupe d'envoi par composant.
- Le ou les groupes d'état contiennent une ou plusieurs adresses de groupe pour afficher l'état de ce composant. Souvent, l'adresse du groupe d'envoi est également un groupe d'état.

Pour la configuration de Pairot, les adresses des groupes KNX devront être transférées dans le projet. La manière la plus simple de le faire est d'exporter la configuration KNX dans ETS en tant qu'extraction 'KNXproj' et ensuite de l'importer dans le projet dans mon xxter :

#### http://www.xxter.com/myxxter

Pour importer l'extraction 'KNXproj', ouvrez le projet Pairot que vous souhaitez, sélectionnez l'onglet *Composants* et cliquez sur le bouton *Modifier*. Cliquez sur *Importer un fichier KNXproj* et suivez l'assistant d'importation. L'assistant offre plusieurs options pour transférer automatiquement les composants. Vous trouverez plus d'informations à ce sujet dans le tutoriel vidéo : http://www.xxter.com/support.

## **Transfert d'un composant**

Pour transférer un composant de l'exportation KNXproj vers le projet Pairot, sélectionnez le groupe principal, intermédiaire ou secondaire

souhaité dans le panneau latéral gauche. Lorsque vous sélectionnez un groupe principal ou intermédiaire, tous les composants du type de données correct seront ajoutés à partir de ces groupes.

Dans le panneau latéral droit, sélectionnez le type de composant que vous souhaitez ajouter dans le menu déroulant. Saisissez également le groupe d'état approprié du ou des composants. Par exemple, vous pouvez utiliser «  $0/0/+2$  » pour ajouter un sous-groupe d'état de +2, ce qui aura pour conséquence que le composant « $0/3/1$  » recevra un groupe  $d'$ état «  $0/3/3$  ».

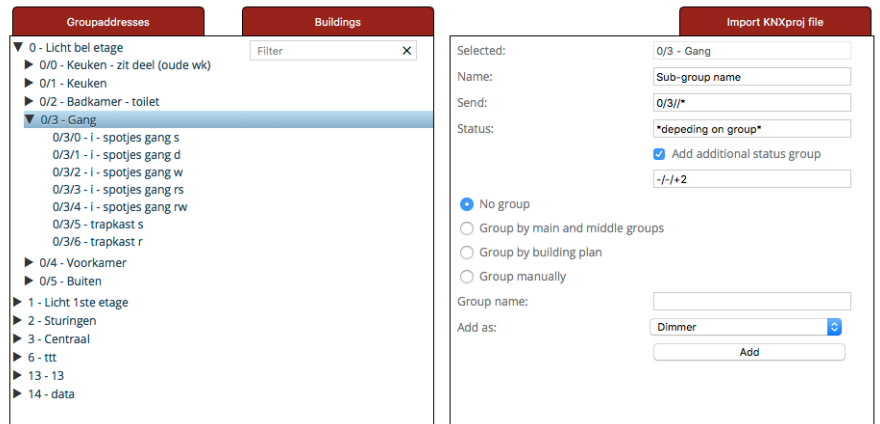

Attention : chaque type de composant du projet Pairot nécessite que les adresses de groupe aient le bon type de données. Les composants incomplets ou dont le type est incorrect ne seront pas acceptés et ne pourront pas être chargés sur le dispositif Pairot ou utilisés dans HomeKit, Alexa ou Google Home. Les composants comportant des erreurs sont affichés avec un point d'exclamation rouge et sont rayés.

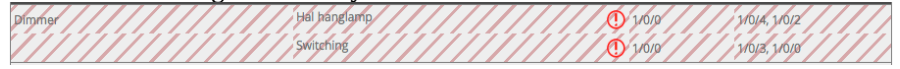

#### **Liaison**

Les composants qui appartiennent à un même appareil doivent être reliés entre eux. Pour ce faire, il suffit de créer un groupe de liaison (via *Ajouter un groupe*) et de déplacer les composants vers ce groupe.

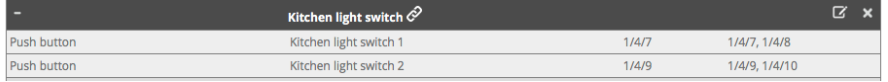

#### **Regroupement**

Les composants qui se trouvent dans une certaine pièce, doivent être placés dans le même groupe (mais pas liés). Dans HomeKit, ces groupes peuvent être utilisés pour l'affectation des pièces, lors de l'utilisation de l'application Pairot pour iOS. En combinant les pièces dans un autre groupe (par exemple pour indiquer l'étage, ou l'intérieur/extérieur), ces informations peuvent être utilisées dans HomeKit comme des zones, lors de l'utilisation de l'application Pairot pour iOS. Cela permet à l'utilisateur final de disposer de commandes supplémentaires, comme « Hey Siri, éteins tout ce qui se trouve au premier étage » ou... « Hey Siri, allumez les lumières à l'extérieur ».

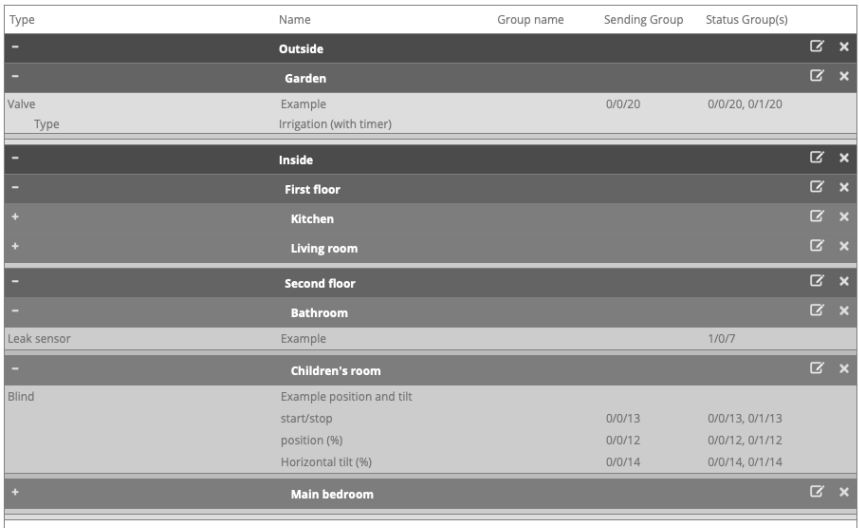

## **Contact de l'interrupteur**

Un contact de commutation nécessite un groupe d'envoi de commutation d'un bit et une ou plusieurs adresses de groupe d'état de type similaire.

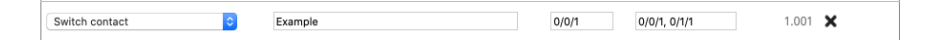

## **Gradateur**

Un gradateur nécessite un groupe d'envoi d'échelle d'un octet pour les valeurs 0-100 et un groupe d'envoi de commutation d'un bit. Les deux requièrent une ou plusieurs adresses de groupe d'état de type

similaire. En option, vous pouvez également ajouter la température de couleur (DPT 7.600).

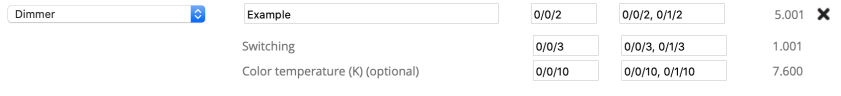

#### **Store**

Un store nécessite soit (exemple 1) des groupes d'envoi et d'état à un bit pour le mouvement de montée/descente et un groupe d'envoi et d'état à un bit pour le démarrage/l'arrêt.

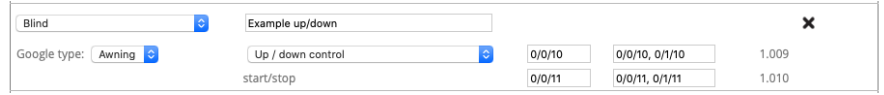

Ou (exemple 2), un envoi de graduation d'un octet et des groupes d'état pour les valeurs 0-100 pour la position et un groupe d'état de commutation d'un bit pour l'état de démarrage/d'arrêt. En option, vous pouvez également définir l'inclinaison horizontale ou verticale avec des groupes d'envoi et d'état de mise à l'échelle d'un octet pour les valeurs 0-100 (correspondant à -90 à +90 degrés, la valeur 50 correspondant à « ouvert »).

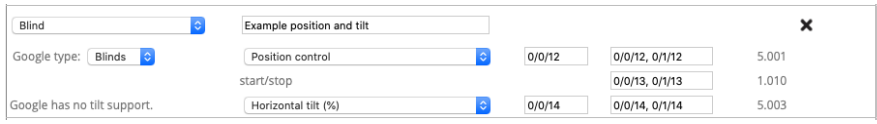

## **Température**

Une température nécessite une adresse de groupe d'état de deux octets pour la valeur à virgule flottante correspondante.

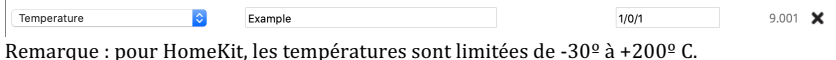

## **Intensité lumineuse (HomeKit uniquement)**

Une intensité lumineuse nécessite une adresse de groupe d'état de deux octets pour la valeur à virgule flottante correspondante.

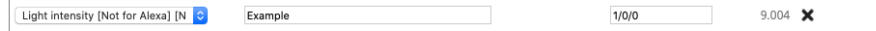

 $\AA$  noter : pour HomeKit, la valeur maximale est de 500 000 lux.

## **Humidité (HomeKit et Google Home)**

Une humidité nécessite une adresse de groupe d'état de deux octets pour la valeur à virgule flottante correspondante.

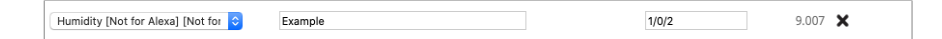

# **Capteur d'occupation (HomeKit uniquement)**

Un capteur d'occupation nécessite une adresse de groupe d'état de commutation d'un bit.

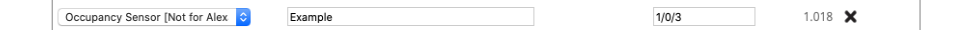

## **Détecteur de mouvement (HomeKit uniquement)**

Un capteur de mouvement nécessite une adresse de groupe d'état de commutation d'un bit.

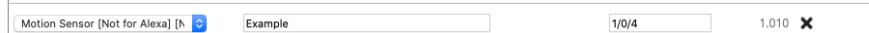

## **Capteur de contact (HomeKit et Google Home)**

Un capteur de contact nécessite une adresse de groupe d'état de commutation d'un bit.

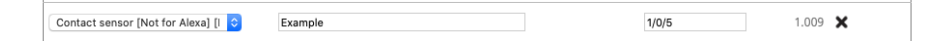

# **Détecteur de fumée (HomeKit et Google Home)**

Un capteur de fumée nécessite une adresse de groupe d'état de commutation d'un bit.

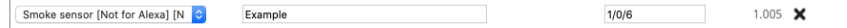

## **Détecteur de fuites (HomeKit et Google Home)**

Un détecteur de fuites nécessite une adresse de groupe d'état de commutation d'un bit.

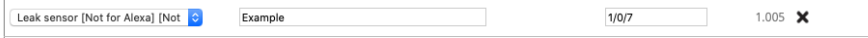

## **Capteur de CO (HomeKit et Google Home)**

Un capteur de CO nécessite une adresse de groupe d'état de commutation d'un bit pour indiquer si la valeur mesurée a dépassé la norme. En option, les valeurs à deux octets peuvent être ajoutées pour la valeur mesurée du CO et/ou la valeur de pointe du CO.

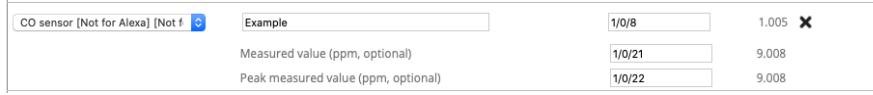

## **Capteur de CO2 (HomeKit uniquement)**

Un capteur de CO2 nécessite une adresse de groupe d'état de commutation d'un bit pour indiquer si la valeur mesurée a dépassé la norme. En option, les valeurs à deux octets peuvent être ajoutées pour le CO2 mesuré et/ou la valeur de pointe du CO2 mesuré.

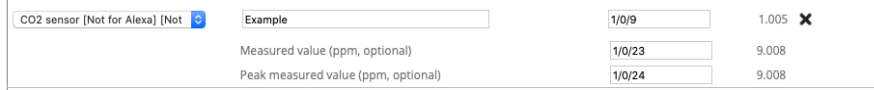

## **Bouton poussoir ou interrupteur**

Un bouton poussoir nécessite un groupe d'envoi à commutation d'un bit et une ou plusieurs adresses de groupe d'état de type similaire.

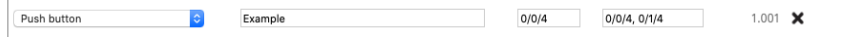

## **Lumière RVB**

Une lumière RVB peut être contrôlée de différentes manières :

- Avec trois adresses de groupe de mise à l'échelle d'un octet pour les valeurs 0-100 pour le rouge, le vert et le bleu et, en option, une pour le blanc.
- Avec une adresse de groupe RVB (DTP 232.600)
- Avec une adresse de groupe RGBW (DTP 251.600)
- Avec une adresse de groupe de spectre XY (DTP 242.600)

Il existe également une adresse de groupe de commutation d'un bit en option, pour allumer ou éteindre la lumière. Les différentes manières de contrôler la lumière peuvent être utilisées simultanément. Chaque élément utilisé nécessite une ou plusieurs adresses de groupe d'état du même type.

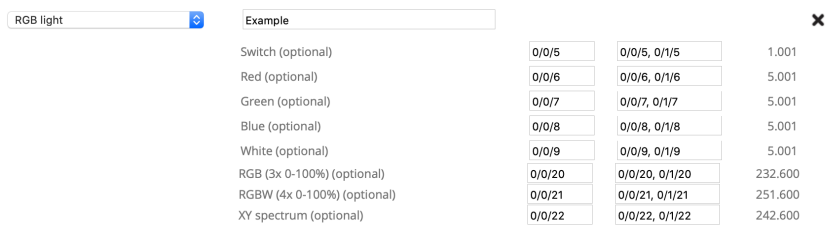

## **Bouton Scène**

Un bouton scène vous permet de déclencher une scène KNX. Il nécessite un groupe d'envoi de scène d'un octet et la valeur de scénario souhaitée lorsque le bouton est activé. En option, un autre groupe d'envoi de scène et une autre valeur peuvent être ajoutés lorsque le bouton scène est désactivé.

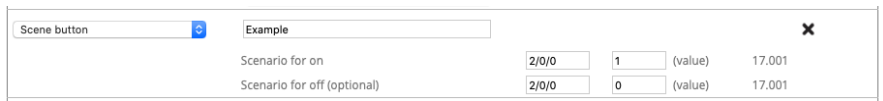

## **Bouton sans état (HomeKit uniquement)**

Un bouton sans état ne possède qu'une adresse de groupe d'état de commutation d'un bit. Il peut être utilisé dans HomeKit comme un déclencheur d'automatisation permettant différentes actions en fonction  $d'$ un « appui court »,  $d'$ un « double appui » ou  $d'$ un « appui long ». Le bouton attend une valeur «  $1$  » pour l'appui et «  $0$  » pour le

relâchement. Ce bouton peut être utilisé pour une sonnette de porte ou un interrupteur mural, par exemple.

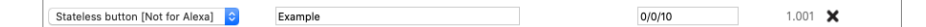

#### **Valve (HomeKit et Google Home)**

Un actionneur de valve nécessite un groupe d'envoi de commutation d'un bit et une ou plusieurs adresses de groupe d'état de type similaire.  $\hat{A}$  des fins d'affichage, vous pouvez définir le type, et vous pouvez choisir d'utiliser ou non une minuterie dans HomeKit.

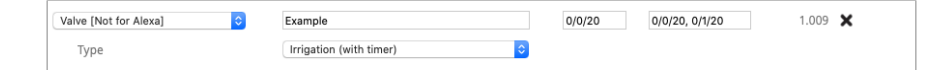

#### **Thermostat**

Il existe différentes façons de configurer le thermostat, selon le composant KNX utilisé. Un thermostat qui utilise une température de consigne (exemple 1) nécessite une adresse de groupe d'envoi de deux octets pour définir la valeur à virgule flottante de la température souhaitée et une ou plusieurs adresses de groupe d'état du même type.

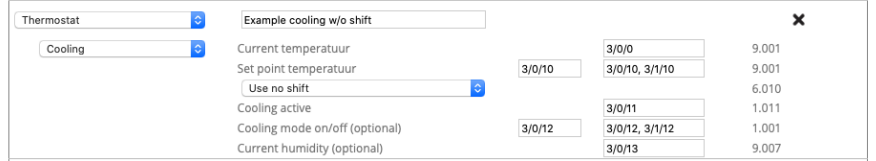

Pour un thermostat utilisant une fonction de décalage (exemple 2), une adresse de groupe d'envoi signée d'un octet est utilisée comme décalage pour augmenter ou diminuer la température par pas de 0,5 degré, avec une ou plusieurs adresses de groupe d'état du même type et un groupe d'état de deux octets pour la température de consigne.

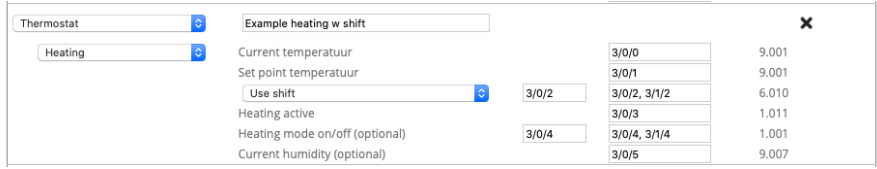

Selon que le thermostat prend en charge le chauffage, la climatisation ou les deux, des adresses de groupe d'état d'un bit doivent être ajoutées pour les états de chauffage et de climatisation actuels. En option, une adresse de groupe d'envoi et d'état d'un bit peut être ajoutée pour mettre le thermostat en mode chauffage, en mode refroidissement, en mode automatique (les deux) ou en veille. Pour les thermostats qui prennent en charge à la fois le chauffage et le refroidissement, une adresse de groupe d'envoi et d'état d'un bit peut également être utilisée pour allumer ou éteindre le thermostat ou pour forcer une commutation entre le mode chauffage et le mode refroidissement et un groupe d'envoi et d'état du mode de contrôle CVC pour régler le thermostat sur le bon mode.

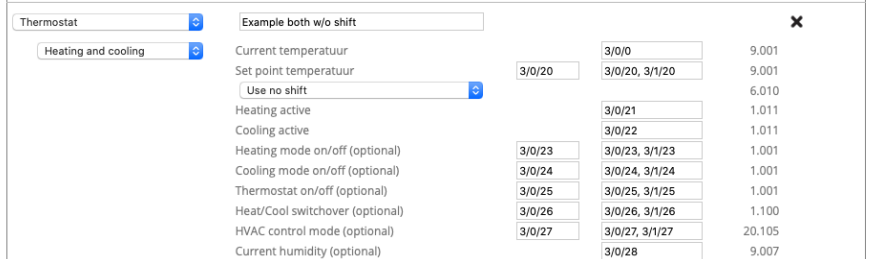

Dans tous les cas, un groupe d'état de deux octets est nécessaire pour la valeur à virgule flottante de la température actuelle et il existe une adresse facultative de groupe d'état de deux octets pour la valeur à virgule flottante de l'humidité.

Remarque : pour HomeKit, les températures de consigne sont limitées de +10<sup>o</sup> à +38<sup>o</sup> C et les températures du thermostat actuel sont limitées de  $0^{\circ}$  à +100<sup>°</sup> C. Pour Google Home et Alexa, les températures de consigne sont limitées de  $0^{\circ}$  à +38° C.

## **Ventilateur**

Un ventilateur nécessite une adresse de groupe de commutation d'un bit pour activer et désactiver le ventilateur. En option, pour la vitesse du ventilateur, on peut utiliser une adresse de groupe de mise à l'échelle d'un octet pour les valeurs 0-100 et un groupe de commutation d'un bit pour activer/désactiver la rotation du ventilateur. Chaque élément utilisé nécessite une ou plusieurs adresses de groupe d'état du même type.

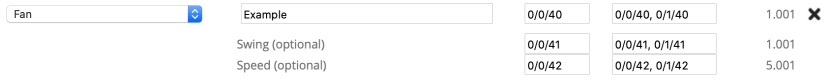

#### **Service et soutien**

En cas de problèmes ou de questions, veuillez toujours contacter en premier lieu le professionnel de votre installation KNX.

Les réponses aux questions fréquemment posées se trouvent sur le site: http://www.xxter.com/faq

Sur notre forum, vous pouvez échanger des informations avec d'autres utilisateurs : http://www.xxter.com/forum 

Un soutien supplémentaire peut être trouvé sur le site : http://www.xxter.com/support

Si vous ne parvenez pas à résoudre le problème ici, vous pouvez nous contacter à l'adresse support@xxter.com. Veuillez toujours inclure le numéro de série de l'appareil concerné.